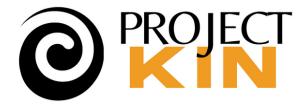

#### Presentation **October 3, 2024**

Canva Comment only 🕑 Sign up File T<sub>1</sub> Share Harger Family Picnic, Abilene, Kansas We've used this pitient hom our own family collection to Bustrale a range of Punga features. This is a treasured picture that was both interesting visually and included a collection of details that were worth exploring. Based on the ages of the children, on we estimated the date for this photograph as about 1928, which is their curicos because of the Spanish FL pandenic that we knew to be spreading widely at the time. It queue, this was taken in bits Taylorg or spanise based on the clothing and takage. If you're interested in learning more about this picture and how & demonstrates various media types used to bell stories in Porga, see ponga.com/lips/com/12-kinds of content you can-add to your punga picture-stories-actua2/Ma/Mb **Barbara** Tier C.M.Harger was known net only as the editor of How this picture appeared in the the Abdene Refector Chronicle, but also as a Porgs electace as captured as converter recounting the honory of the area as it A NUMBER OF STREET kent through an extraordinary transform on the Pioneer days when he was a child in the Allos to the building of the mational pertrapherays in the 1950s. See You/Tobe and Permanent org for a Festbag ave memorial I'm looking for someood with At a time when all music exerexperime in early 20th century performed live, frome pastors were a prociple source of entertainment. bidwer's toys who might be able to left rise what this is The ability to portion classics like Any supportions? this one of Debussy's Clair de Live menne a sciurce of pride for a family The Nord this preventation as a (not unlike today). See SoundClaud Itsetting point. Ot also Hastrates a lensed PDF Ninics the URL ands with pdf) -QZ We can't be sont Zooming into on the detail in this image, you can This basket is golle remarkable taken, but this low see what appears to be a caree on her dress. perhaps an old lastioned pictic ut and may well have been on the horst lawn of the Harper famil This could be the very same carries I inhered Basket Thomas MacEnter come that we know was at 607 NW 2rd 5 from my mother who said it was her mother's cappelled but might it have been Mosi, nos 1 can see 8 in a photograph made by native Americans in the tos little wooden tricycle i fubre so think belonged to little Stanley, he's the way and really mobile had young emough to rule it opie search link will always have the latest results Barbara Tierr

## **TUTORIAL TUESDAY**

## **Canva Whiteboards**

When and how to them for your Family History projects

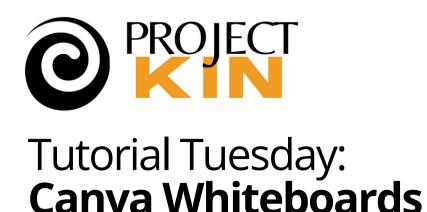

 Intro & logistics <5 minutes</li> • Main talk ~ 30 minutes After the talk, see the forum for recording & more. Questions & discussion ~20 minutes • Wrap up <5 minutes • "After party" (~discussion, up to 30 min. more, no video)

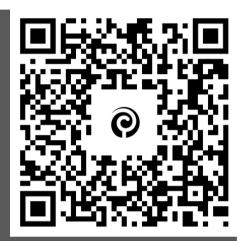

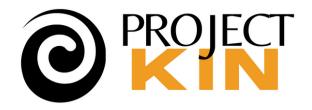

## **GOOGLE MEET TIPS**

Open Meet in its own tab, or use the Chrome app

 Change settings as you like:

> Settings at "kabob" (to adjust video, mic, or apply effects (3)

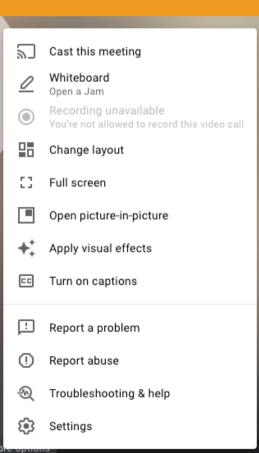

•

## No 1:1 chat, $\overline{} ( ) / \overline{}$

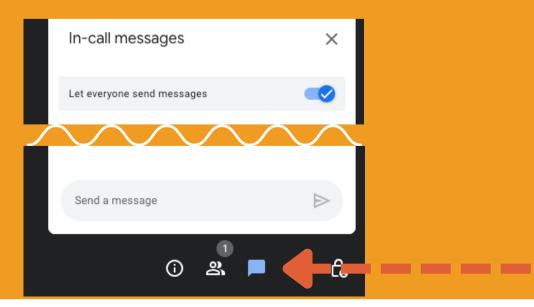

## **Chat** (connect with other participants, ask questions)

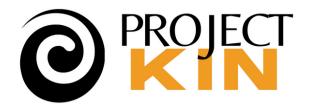

## **INTRODUCTION:**

IS NOT a...

• **PITCH** — I'm not selling anything for anyone.

**IS a...** 

- Sharing of CONCEPTS open discussion.
- **Testing of IDEAS** try something new.

**Note**: These are my ideas, I have no affiliation with Canva or any other vendor.

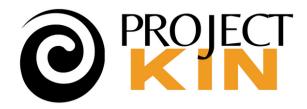

# Family history seems old... but historically, it's been a proving ground for new tech

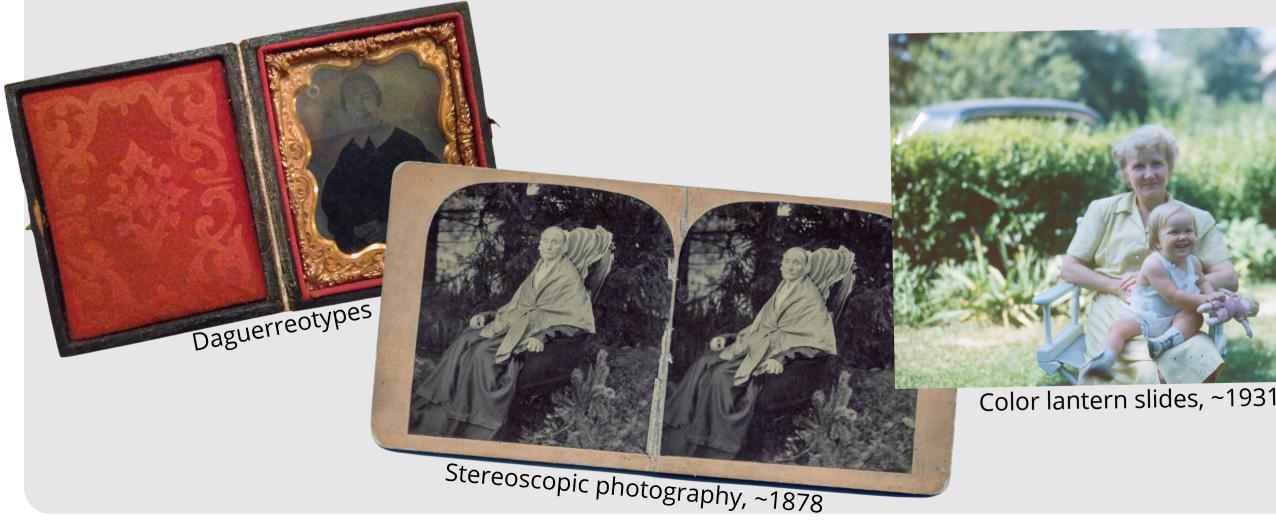

HISTORY AND GENEALOG THE PAGE FAMILY FROM YEAR 1257 TO THE PRES

CLASSIC REPRINT SERI

With Brief History and C of the Allied Families Nash

Charles

THE HARGER

and ALLIED FAMILIES

Self-publishing~1940s

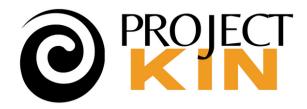

## Already know Canva templates for printed family trees, invitations, and posters?

LORRAINE ALBERTS

Poster by Rongbaaz

FOR CITY COUNCIL MEMBER

DON'T LET YOUR

VOTEGOTO WASTE

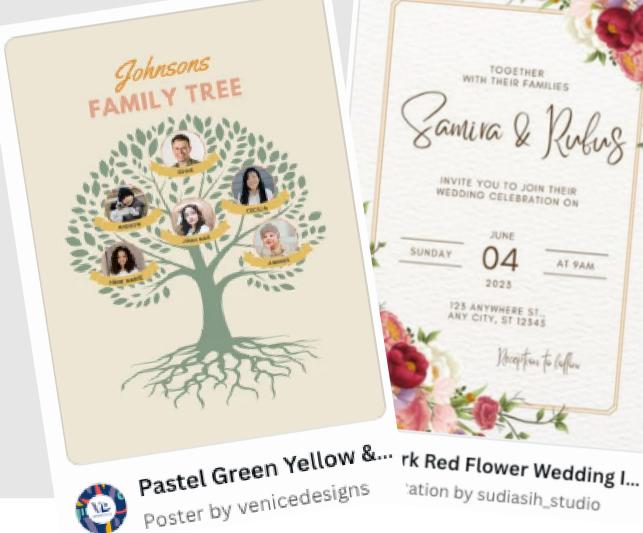

TOGETHER WITH THEIR FAMILIES

INVITE YOU TO JOIN THEIR WEDDING CELEBRATION ON

JUNE 1 SUNDAY 04 AT 9AM 2028 123 ANYWHERE ST., ANY CITY, ST 12345

ation by sudiasih\_studio

**WHITEBOARDS** are entirely different.

Blue and Red Political Elect...

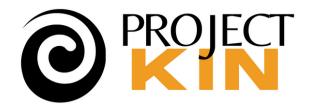

## **Canva's Whiteboard** uses the same interface, tools, even templates but it adds...

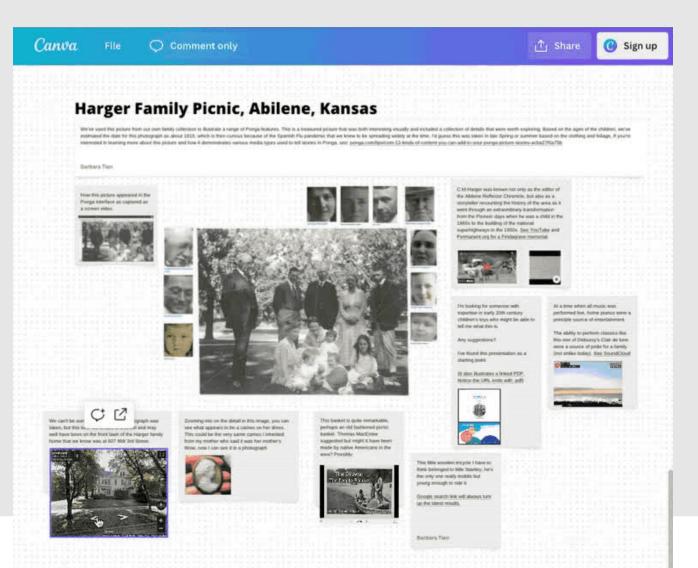

## Online comments/conversation Embedding of live media • Links to any web page

These LIVE web elements create new Family History use cases!

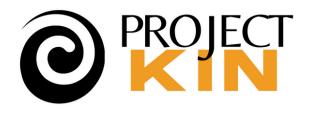

# First, a brief historical perspective...

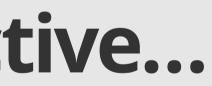

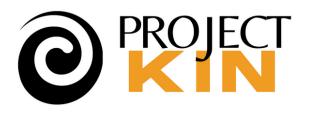

## Slides became a visual "Canvas" to tell a story

- Until Persuasion ~1988, used photo-based slides (\$\$\$)
- Once accessible in every PC, every presentation had to be visual.
- With the lights low, they were also passive.

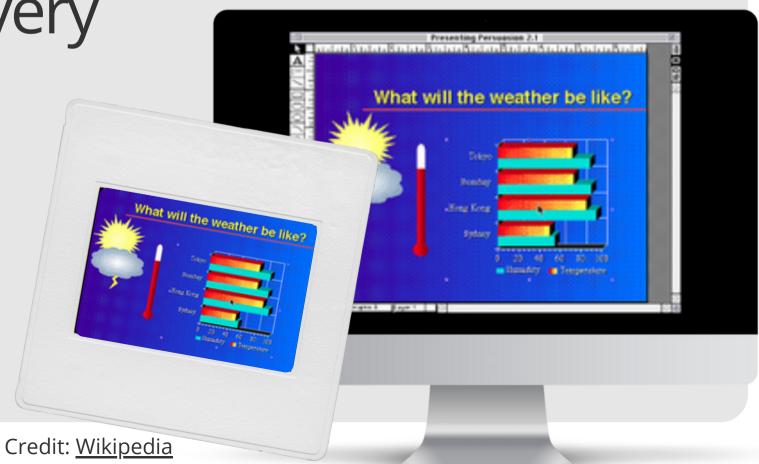

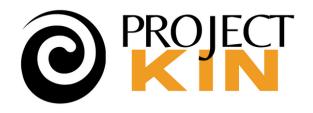

# By 1990 Xerox PARC added Interactive **whiteboards**

- Mirror whiteboard for remote meetings & classrooms.
- **@Covid: whiteboard software** key to hybrid meetings
- **Post-Covid**: feature for video tools Zoom, Meet, Teams, etc.

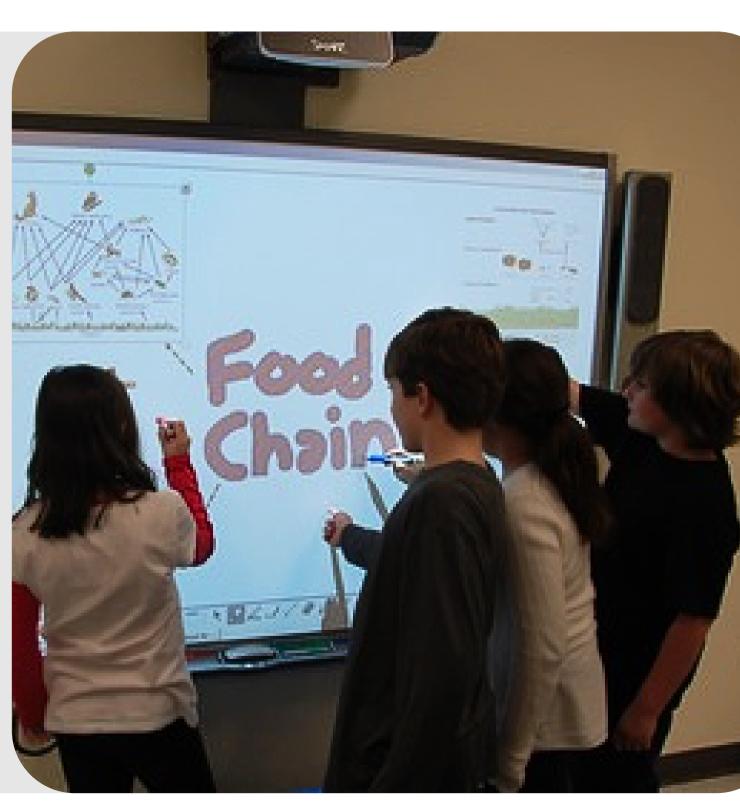

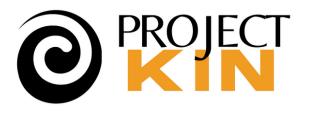

# Canva's introduced this feature to compete in the whiteboard software market.

The family history market is different

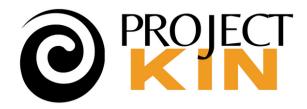

# Whiteboards create a **new** opportunity for **storytelling**. **Canva** is uniquely suited to **family history**.

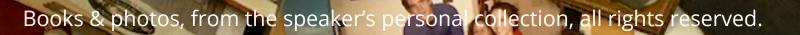

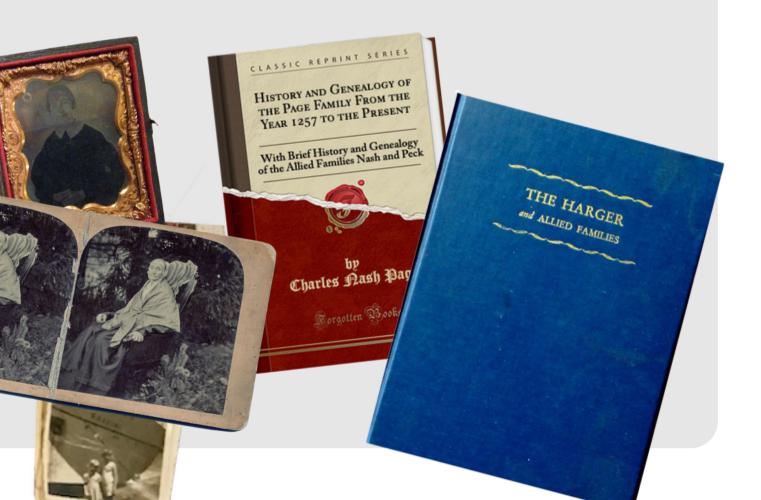

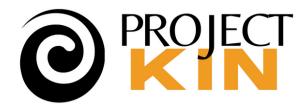

# **Key** to using it is to consider essential elements so it **tells stories**, is **archived**, and **private**, yet shareable.

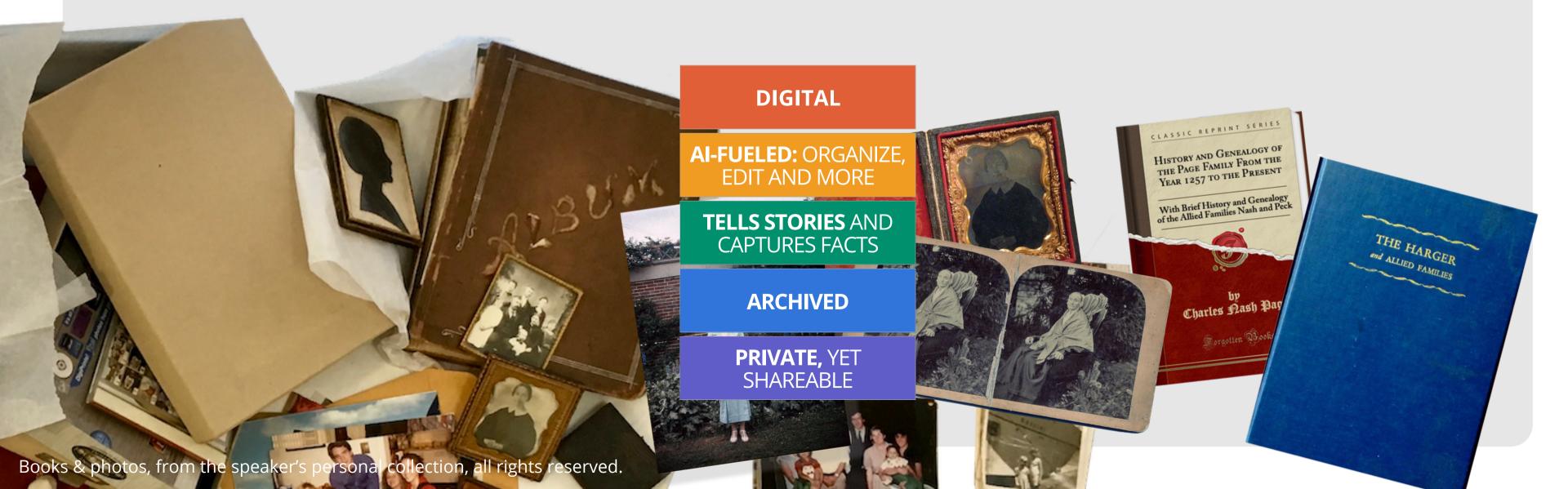

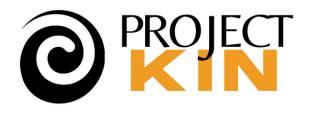

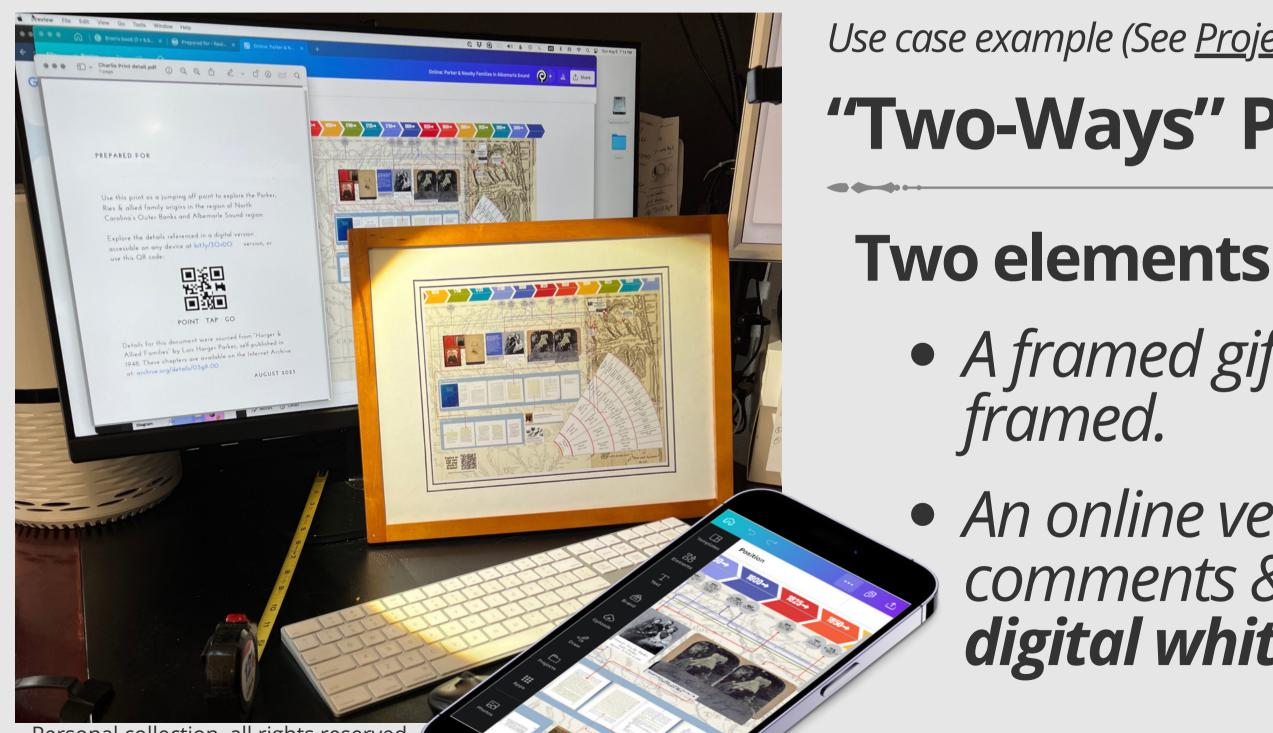

Personal collection, all rights reserved.

Use case example (See <u>Project Recipes</u>) "Two-Ways" Project

A framed gift, printed and

 An online version inviting comments & additions — as a digital whiteboard.

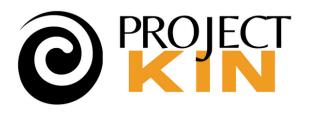

## Canva Whiteboards create an **infinite canvas** *UI is new, and, can be a little confusing*

- Don't let the UI scare you I'll show you how
- Worth taking the time to learn and navigate
  Powerful at the free level!

infinite canvas e confusing show you how and navigate

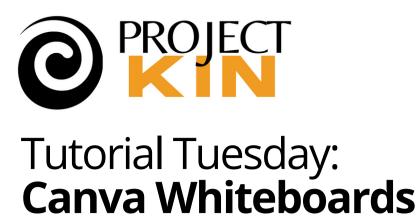

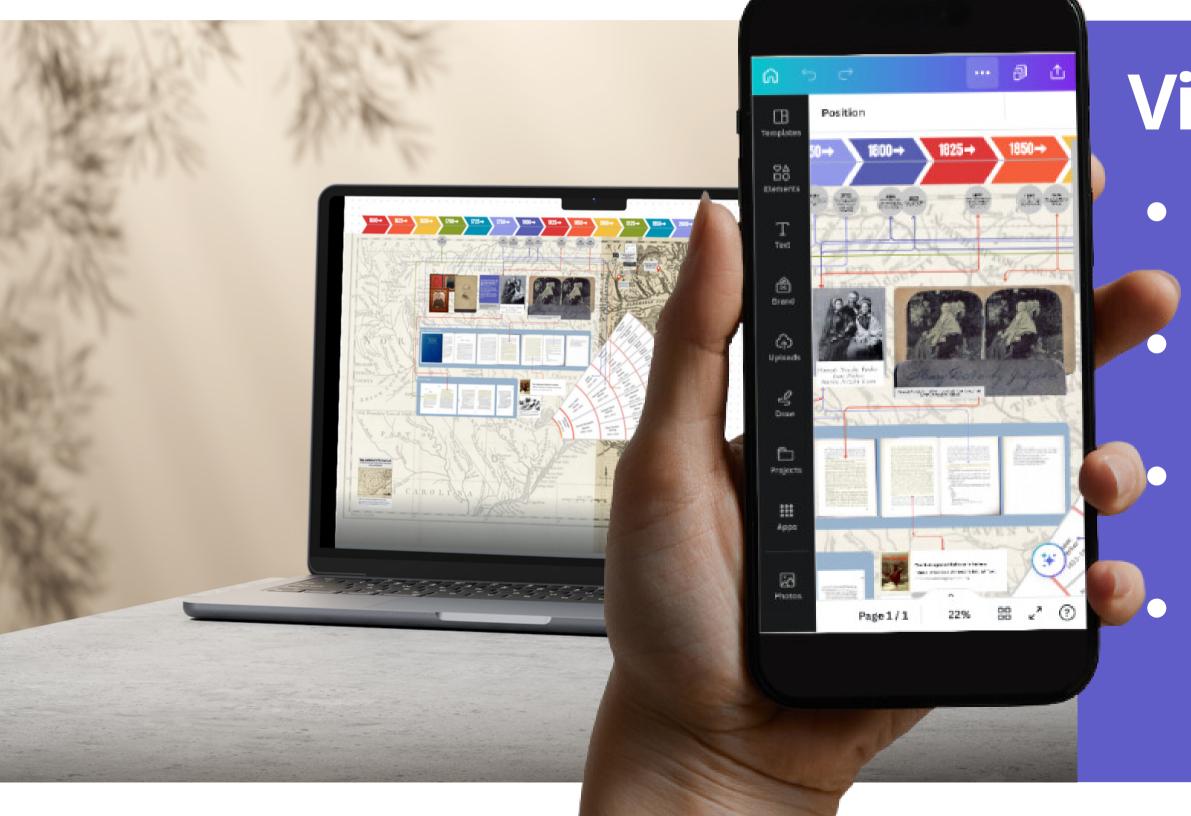

## Visual, yet flexible

- Shared anywhere mobile/web.
  - Easily converted to video or download & print.
  - Images, text, anything linked to anything else. Created in a few clicks.

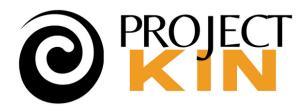

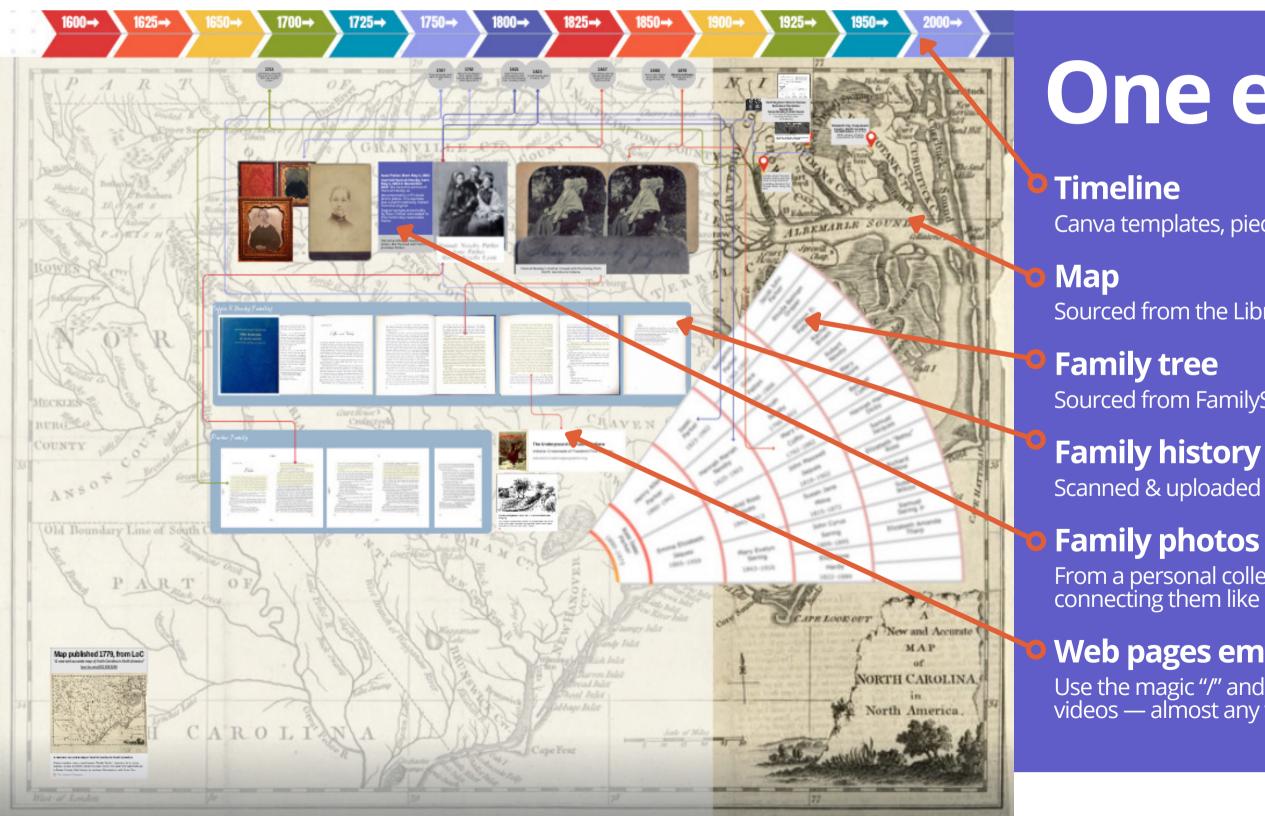

## One example ...

Canva templates, pieced together to suit.

Sourced from the Library of Congress, with full attribution.

Sourced from FamilySearch "fan," clipped and trimmed.

#### Family history book

Scanned & uploaded as images, highlights created as semi-transparent boxes.

From a personal collection, arranged against the timeline with linked lines connecting them like a yarn map.

#### Web pages embedded as relevant

Use the magic "/" and type "embed" to embed sites, pictures, documents, videos — almost any web link.

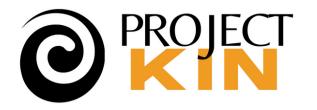

Projectkin.org:

## Don't let it scare you • UI elements are basically like any Canva, except...

 An infinitely large canvas Interactive (link, embeds, and commenting) Like any new tool, it takes a little getting used to. • Why not learn by playing? See updated <u>article in</u>

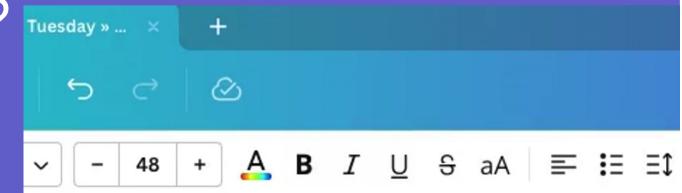

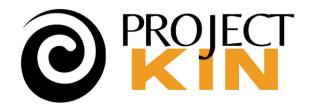

## My favorite tricks (apply Canva-wide)

- Control+click (right-click) for a powerful menu of tools (align, bring to front, etc.) Use "Magic" menu for Al tools.
- Use the "Position" tool to precisely control placement.
- Navigating without moving things can be tricky. My favs:

• Use the Zoom

- Pinch/stretch on a pad OR
- Key commands+scroll

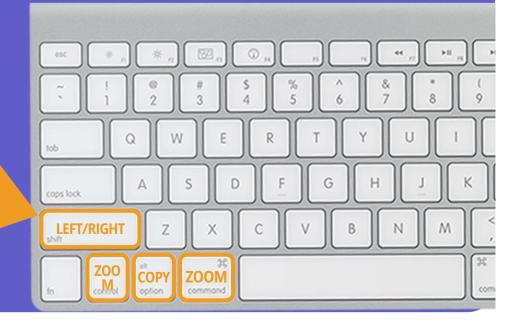

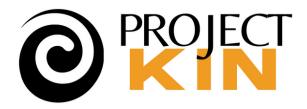

## Creating & manipulating objects on a canvas

There's a collection of pre-made templates and objects you can select
 from "Elements", OR create your own with "/".

Settings across the top ribbon let you manipulate objects.

A B 36 + Open Sans

- Generally click-n-drag on handles to res
- Back/forward key comments CMD+OP
- Fancy Al-fueled tools everywhere from
- Powerful integrations from QR codes to D-ID AI created speakers.

| T↓ Effects ② Animate Position 🔅 🖓 🔂 |  |
|-------------------------------------|--|
| size.                               |  |
| T [ and ] are key.                  |  |
| copy to image creation.             |  |
|                                     |  |

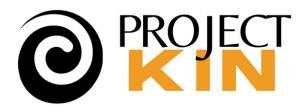

## **Creating & manipulating objects on a canvas**

| Lay                                               | ers                                                                                                    |
|---------------------------------------------------|----------------------------------------------------------------------------------------------------|
| <ul><li>♀ Backv</li><li>₹</li><li>To ba</li></ul> |                                                                                                    |
| 문 Left<br>중 Cen<br>리 Righ                         | ter                                                                                                    |
| <b> </b> 0 <b> </b> Ho                            | rizontally                                                                                                 |
| Height<br>105.6 px<br>Y                           | Ratio<br>Rotate<br>O°                                                                                      |
|                                                   | <ul> <li>♀ Backw</li> <li>♀ To ba</li> <li>▷ Left</li> <li>♥ Cen</li> <li>■ Right</li> <li>□ Ho</li> </ul> |

- Preset anchors, kerning, and leading seamlessly default things look good, or make it easy to adjust.
- "Position" tool is incredibly powerful for layers, alignment and rotation.

If you're frustrated that you can't create the way you do in other apps, just create there and import. Import/export to standards like PDF, JPG, and PNG.

| Letter spacing                                                       | 0   |
|----------------------------------------------------------------------|-----|
| Line spacing                                                         | 1.4 |
| Padding                                                              | 4   |
| /ertical alignment $~  abla ~ - \ - \ - \ - \ - \ - \ - \ - \ - \ -$ | ŧ 1 |

Note: Padding only appears on Rectangle Shapes.

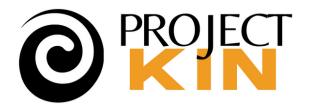

## How Canva Works Today

The Projectkin C... projectkin.org@gmail.com

| Account settings |  |
|------------------|--|
| Get help         |  |

0

Create a team

Privacy policy

Sign out

Designed for collaborative business applications.

Teams are paid for per-person and allow true collaboration and privacy within team. When you share, it defaults to accept team.

Freemium model, pay for templates & advanced editing features — you can go a long way with free in whiteboards.

• Business functions to Family History use cases. It's not a perfect fit, but they seem to see the potential.

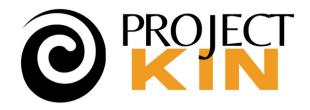

## Key point of caution: Sharing

- Sharing a whiteboard is sharing a link: It is NOT private.
- There are two ways to share (already confusing, right?)
  - Share as a TEAM
     THIS is a paid feature
  - Share as a LINK
    THIS is not
    BUT it's limited to either entirely private, or entirely public.

## **: Sharing** k: It is NOT private. y confusing, right?)

#### Share this design

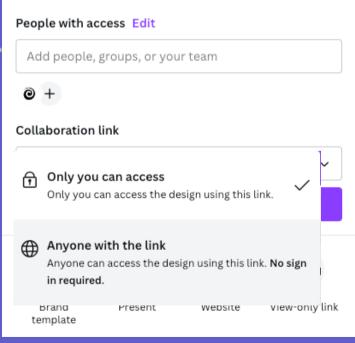

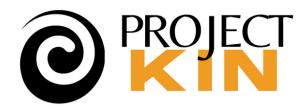

## Key point of caution: Sharing

- Sharing a whiteboard is sharing a link: It is NOT private.
- There are two ways to share (already confusing, right?)
  - Personally, I use "anyone" BUT:
    - I carefully protect the link
       Physical access (see
      - Physical access (see example)
      - Behind a passwordprotected web page

## **: Sharing** k: It is NOT private. y confusing, right?)

#### Share this design

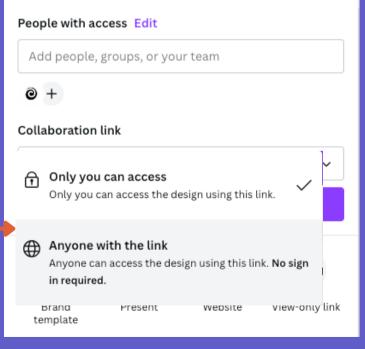

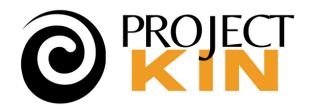

## Ways I'll be using it in Family History

- Living Family Trees contents kept private behind a protected web page
- Notes during research like a giant pinmap on a corkboard
- Gifts/shared visual, audio, and interactive stories ("two-ways" example)

How about YOU?

mily History private behind a protected

pinmap on a corkboard ctive stories ("two-ways"

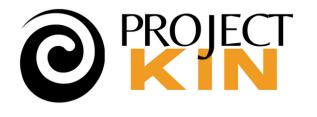

## Just play with it: Examples

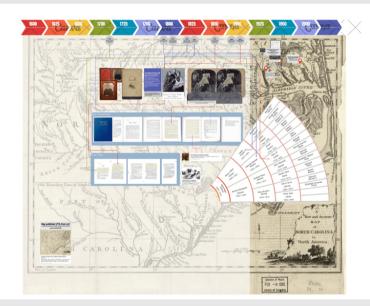

Map, timeline & family tree

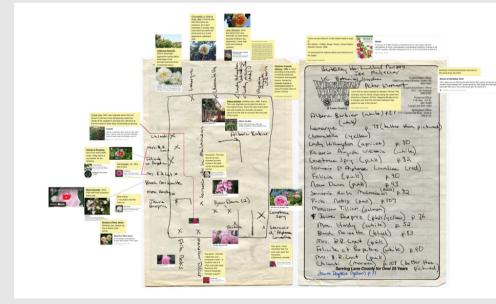

Heritage rose garden design

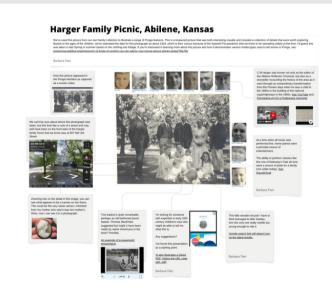

#### "String-map" like analysis of image

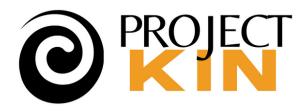

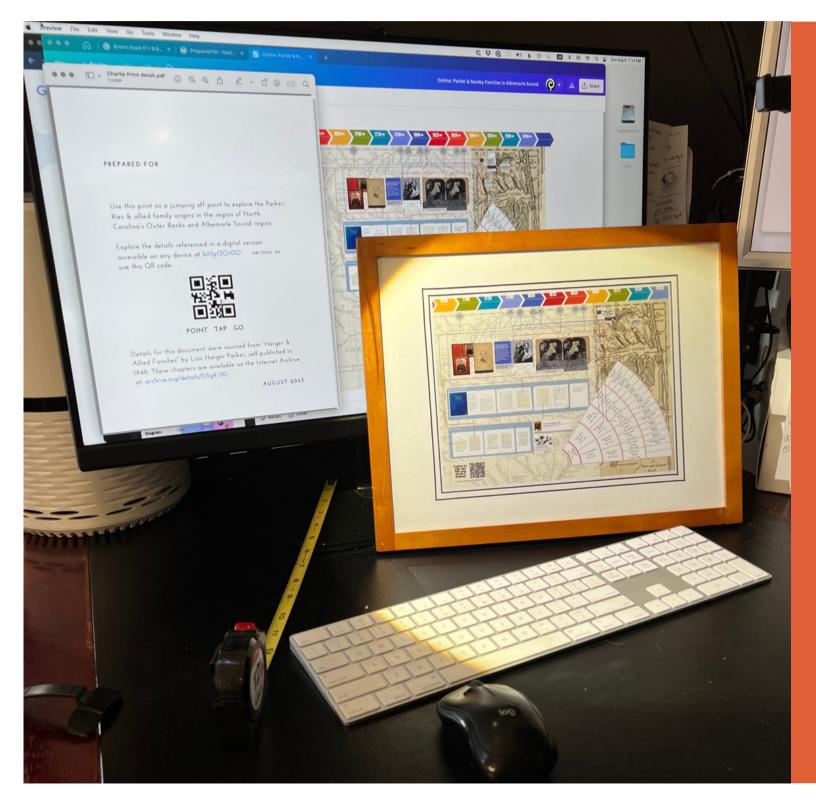

## **Best Practices**

- slowly.
- around. Seriously,
- projects.

Don't stuff every thought into one picture.
 Has to be legible "visually."
 Very large whiteboards load very

Find (or pay) a patient kid to show you

Design bits that work, reuse them across

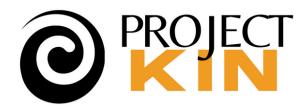

**Coming Events** 

- Monthly
  - **Clinics** Two sessions a month
  - Kathy's Corner Getting over Mt. Inertia
  - **Tutorial Tuesday** Occasional topics like QR & Metadata

• Project Recipe Events

- Sept-14, Project: A Map, Timeline & Story, Two Ways
- Sept-28, Dress Your Ancestors

**Oct-5**, Princess & the code: a child's teaching ebook (Burls & Trees)

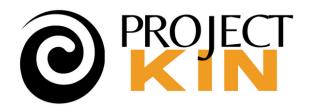

## **THANKYOU**

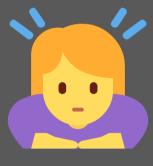

## Let's continue the discussion in the Forum. Recording available with a couple of hours in the **Community Event Archives**.

You can always reach me at projectkin.org@gmail.com

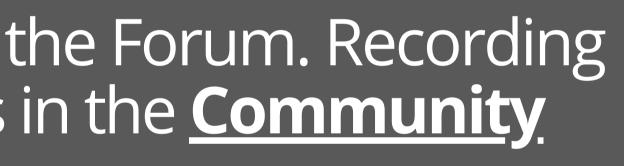

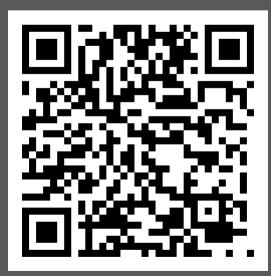